## HydroGeo Analyst 4.0

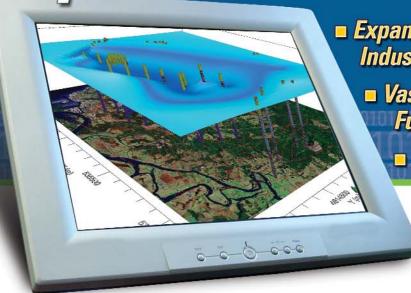

 Expanded Data Connection to Popular Industry Programs

- Vast Improvements to Core Functionality
  - More Graphical Display Options

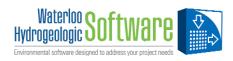

## Organize your data, streamline project workflows, and deliver projects more efficiently with HydroGeo Analyst

HydroGeo Analyst (HGA) is the only groundwater and environmental desktop software solution that consolidates a wide range of functionality and capabilities into a single working environment. From borehole logging and mapping, to cross-section interpretation and three-dimensional visualization, HydroGeo Analyst seamlessly provides the core tools necessary for delivering projects. Now, HydroGeo Analyst v.4.0 offers even more!

## What's New in v.4.0?

- Dramatically improved Map Manager functionality (scale, legends, color shading, plots, etc.)
- Expanded control in Cross-Section Editor (legend display, axis control, printing scale, etc.)
- Refreshed Borehole Log Plotter (redesigned GUI, enhanced graphical display settings, etc.)
- Greater control over time series charts and cross-tab queries
- More unit options for storing field and laboratory data
- Connect HGA projects directly to **AquiferTest Pro** for indepth analysis of aquifer properties
- Communicate between HGA and AquaChem for advanced aqueous geochemical analysis
- Quickly develop input data for Visual MODFLOW and FEFLOW® (model layers, maps, etc.)
- Import **Diver\*** datalogger files for indepth investigations, mapping, and reporting

For more information or to obtain a demo, please call (519) 746-1798.

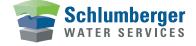

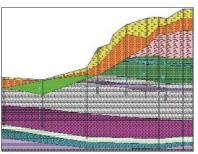

Flexible cross-section functionalities

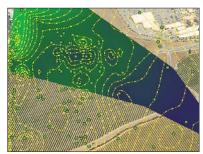

Perform color shading and contouring

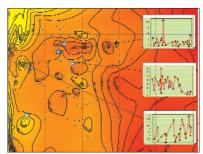

Display summary results in the Map Manager

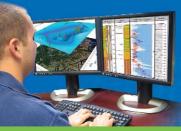

## Your Complete Hydrogeological Toolbox Manage | Analyze | Visualize | Report

| User Access<br>Management | <ul> <li>Application Level - control permissions to features such as creating new projects, backing up and restoring databases, etc.</li> <li>Project Level - control access to individual projects and the various tasks (eg. data access, maps, queries, templates, etc.)</li> </ul>                                                                                                    | <ul> <li>Create and manage user groups (eg. create, edit, delete user groups, and add, remove, edit, users into existing user groups)</li> <li>Enforce access levels assigned to each user group</li> </ul>                                                                                                    |
|---------------------------|----------------------------------------------------------------------------------------------------|----------------------------------------------------------------------------------------------------|
| Data Transfer System      | <ul> <li>Import data from virtually any source including: Text files (CSV),         MS Excel™ (XLS), MS Access™ (MDB), SQL™ Server</li> <li>Import data directly into pre-defined database templates for widely used environmental database schemas</li> </ul>                                                                                                    | <ul> <li>Quickly export data to various formats including text, spreadsheets,</li> <li>MS Access database, SQL Server</li> <li>Easy exchange of data between GIS and CAD environments</li> </ul>                                                                                                    |
| Data Exchange             | <ul> <li>Import Diver .MON files to display and interpret data <i>NEW</i></li> <li>Exchange data from HGA into AquiferTest Pro to analyze water level data and characterize hydrogeological units <i>NEW</i></li> <li>Link water quality data with AquaChem for in-depth analysis <i>NEW</i></li> </ul>                                                                                                    | <ul> <li>Prepare and manage Visual MODFLOW input data in HGA for conceptual model development NEW</li> <li>Pre-process data in HGA for use in FEFLOW® geologic models NEW</li> </ul>                                                                                                    |
| Queries                   | ■ Develop advanced queries for virtually any parameter<br>■ Export crosstab queries to PDF, HTML, or MS Excel™ format                                                                                                    | ■ Efficiently map query results directly to the Map Manager ■ Quickly generate simple or complex data statistics                                                                                                    |
| Time Series Plotting      | <ul> <li>Create time-series plots based on data queries</li> <li>Add best fit, trend, formula, or statistical lines to the plot</li> <li>Display uncertainty or detection limits</li> </ul>                                                                                                    | <ul> <li>Interactive, simultaneous display of multiple plot windows</li> <li>Display one or more water quality standard values as a line or symbol, for quick detection of samples that exceed the standards</li> </ul>                                                                                                    |
| Quality Control           | <ul> <li>Analyze duplicate, spiked and blank samples:</li> <li>Compare relative percent difference and coefficient of variation</li> <li>Analyze percent recovery for spiked samples</li> <li>Compare blank samples to method detection limits</li> </ul>                                                                                                    | <ul> <li>■ Execute a quality analysis on a selected dataset</li> <li>■ Save assessment results to a MS Excel™ spreadsheet</li> <li>■ Define one or more lab quality assessment templates</li> <li>■ Monitor unit inconsistencies and filter anomalies</li> </ul>                                                                                                    |
| Chemistry Data            | <ul> <li>Create sample schedules including sample locations, media, dates and parameters to be measured</li> <li>Import analytical lab results from many file formats</li> <li>Seamless data validation and error checking during data import</li> </ul>                                                                                                    | <ul> <li>Display concentration data on time-series plots</li> <li>Conduct statistical analysis on your chemistry data using standard functions (AVG, MIN/MAX, STDEV, SUM, VAR, etc.)</li> <li>Display summary results with exceedences highlighted on the GIS map</li> </ul>                                                                                                    |
| GIS Map Manager           | <ul> <li>Create and export colour shaded maps to display data NEW</li> <li>Display timeseries plots linked to stations on maps NEW</li> <li>Choose intersecting layers to create new layers NEW</li> <li>Group layers in the legend to help simplify map data management NEW</li> <li>Create contours using selected stations and/or restrict the lines to a digitized shape NEW</li> <li>Improved legend for displaying layer details with graduated or value rendering NEW</li> </ul> | <ul> <li>Add grid lines to maps to pinpoint exact locations of interest NEW</li> <li>Import maps with accuracy using two to three georeference points NEW</li> <li>Import and display raster data (DEMs, Surfer and ESRI® grid files) NEW</li> <li>Import an array of basemap formats</li> <li>Quickly contour data from pre-defined queries or station data</li> <li>Interpolate any data layer(s) and generate grided data files to visualize in 3D-Explorer</li> <li>Display summary results on map in a tabular format, and modify display properties of table (color, style, fields)</li> </ul> |
| Cross-Section Editor      | <ul> <li>Import cross-section lines from shapefiles NEW</li> <li>Modify cross-section buffers, axis or vertical exaggeration NEW</li> <li>Pan and zoom while defining cross-section lines and snap lines to stations with a click of the mouse NEW</li> <li>Reorder cross-section legends for highlighting important cross-section features NEW</li> <li>Set desired printing scale of cross-section NEW</li> </ul>                                                                     | <ul> <li>Use DEM data to display true topography between wells NEW</li> <li>Create geological, hydrogeological, and model interpretations</li> <li>Interpret model layers for use in groundwater models</li> <li>Query and map interpretation results (eg. overburden thickness)</li> <li>Display borehole log plots directly on cross-sections (e.g. display geophysical plots on the cross-section to assist in the interpretation)</li> <li>Select standard or custom cross-section fill patterns</li> </ul>                                                                                      |
| Borehole Log Plotter      | <ul> <li>Display well nests, reducers and telescoping casings NEW</li> <li>Display selected water levels (max, min, avg, first, last, etc.) with customized symbols NEW</li> <li>Display annular fills in boreholes and between piezometers NEW</li> <li>Customize display settings (casing color, image patterns etc.) NEW</li> </ul>                                                                                                    | <ul> <li>Display multiple data series on a single borehole log plot column to better display depth profiles for multiple contaminants, downhole geophysical logging data, or other depth dependent data</li> <li>Borehole logs are mapped directly from the data source</li> <li>Choose from a selection of pre-designed borehole log templates</li> </ul>                                                                                                    |
| HGA 3D-Explorer           | <ul> <li>Render colorful, high-impact, 3D cross-section views</li> <li>Display 3D plumes directly from source data</li> <li>Generate static or transient plumes for one or more contaminant(s)</li> <li>Create .AVI animation files for use in presentations</li> </ul>                                                                                                    | <ul> <li>Calculate volumetric results based on the isosurface values</li> <li>Display concentration color maps along a cross-section line or horizontal YZ, XZ plane, and specify cut-off limits</li> <li>Display concentration contour lines with multiple property options</li> </ul>                                                                                                    |
| Report Editor             | <ul> <li>Create and save unlimited number of dynamic report layouts</li> <li>Incorporate data values, tables, logs, cross-sections, 3D views, maps, etc.</li> <li>Export reports to various file formats (eg. PDF, HTML, RTF, etc.)</li> </ul>                                                                                                    | <ul> <li>■ Dynamic linking of reports to HGA data and components<br/>automates the report creation process</li> <li>■ Supports MS Visual Basic™ Script and JavaScript events/expressions</li> </ul>                                                                                                    |

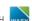

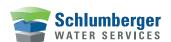